# **QGIS Application - Bug report #15816 QGIS overrides CSVT "String" format and makes integer instead**

*2016-11-04 02:06 PM - Kit Ruseau*

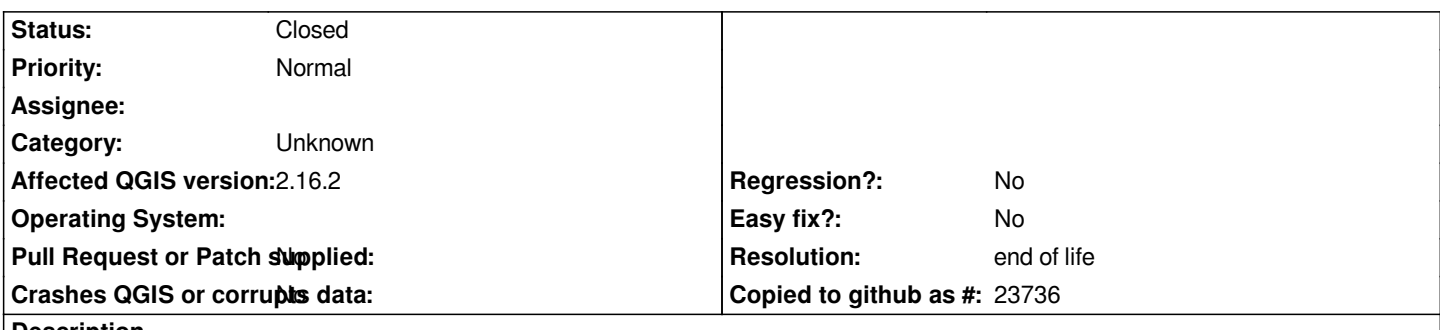

**Description**

*I have a CSV file with a corresponding CSVT file of the same name. When I add it as a delimited text layer the formats defined in the CSVT file work for all the fields except one. The CSVT file has "String,"String","String,"Real" but the added fields are text, integer(wrong), text, double. The values in the second field look like integers, however I have defined them as strings because I need to include leading zeros to match a field in a shapefile. When adding this layer the leading zeros are lost because the string of numbers is changed to an integer inspite of the "String" declaration. I've also tried "String,"String(7)","String,"Real" in the CSVT with the same results - text, integer, text, double. What's up? How can I keep my leading zeros?*

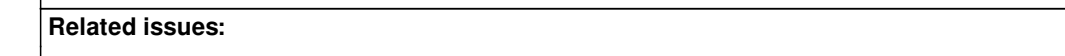

**Related to QGIS Application - Bug report # 12783: Import CSV via "add delimit... <b>Closed 2015-05-20 2015-05-20** 

# **History**

# **#1 - 2017-02-09 12:28 PM - Steve Toutant**

*- File dialog\_create\_layer.jpg added*

*- File dialog\_layer\_properties.jpg added*

*Still a bug in 2.18.3*

From the Create a Layer from a Delimited text file I see that the field "rls\_est" is a string and the leading zero is there. "0111" *But when I click Ok, the layer is created and rls\_est field type is integer instead of String, so I lose the leading 0. See 2 images attached*

# **#2 - 2017-02-10 06:52 AM - Steve Toutant**

*- File qgis\_rls\_carto.csv added*

*- File qgis\_rls\_carto.csvt added*

*Attached, csv and csvt to reproduce the problem*

**#3 - 2017-02-10 02:08 PM - ramon .**

*Hi Kt,*

*Could you please try with this in your csvt file? "String","String","String","Real"*

*Could you report back if this helps?*

#### **#4 - 2017-02-14 08:10 AM - Steve Toutant**

*a double quote was missing...This work "Integer","String","Real(6.3)","Real(6.3)","Real(6.3)" tnks ramon*

# **#5 - 2017-05-01 01:02 AM - Giovanni Manghi**

- *Regression? set to No*
- *Easy fix? set to No*

### **#6 - 2017-09-22 09:56 AM - Jürgen Fischer**

*- Category set to Unknown*

#### **#7 - 2018-04-22 03:23 PM - Jürgen Fischer**

*- Related to Bug report #12783: Import CSV via "add delimited text layer" ignores Date fields in CSVT added*

### **#8 - 2019-03-09 03:08 PM - Giovanni Manghi**

- *Resolution set to end of life*
- *Status changed from Open to Closed*

### **End of life notice: QGIS 2.18 LTR**

### **Source:**

### *http://blog.qgis.org/2019/03/09/end-of-life-notice-qgis-2-18-ltr/*

*QGIS 3.4 has recently become our new Long Term Release (LTR) version. This is a major step in our history – a long term release version based on the [massive updates, library upgrades and improvements that we c](http://blog.qgis.org/2019/03/09/end-of-life-notice-qgis-2-18-ltr/)arried out in the course of the 2.x to 3x upgrade cycle.* 

*We strongly encourage all users who are currently using QGIS 2.18 LTR as their preferred QGIS release to migrate to QGIS 3.4. This new LTR version will receive regular bugfixes for at least one year. It also includes hundreds of new functions, usability improvements, bugfixes, and other goodies. See the relevant changelogs for a good sampling of all the new features that have gone into version 3.4*

*Most plugins have been either migrated or incorporated into the core QGIS code base.*

*We strongly discourage the continued use of QGIS 2.18 LTR as it is now officially unsupported, which means we'll not provide any bug fix releases for it.*

*You should also note that we intend to close all bug tickets referring to the now obsolete LTR version. Original reporters will receive a notification of the ticket closure and are encouraged to check whether the issue persists in the new LTR,* **in which case they should reopen the ticket***.*

*If you would like to better understand the QGIS release roadmap, check out our roadmap page! It outlines the schedule for upcoming releases and will help you plan your deployment of QGIS into an operational environment.*

*The development of QGIS 3.4 LTR has been made possible by the work of hundreds of volunteers, by the investments of companies, professionals, and administrations, and by continuous donations and financial support from many of you. We sincerely thank you all and encourage you to collaborate and support the project even more, for the long term improvement and sustainability of the QGIS project.*

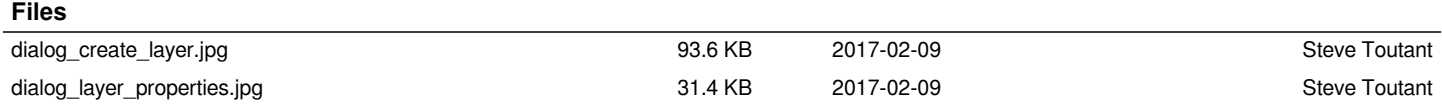

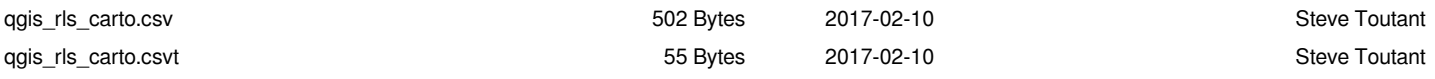